## CZ - ORION SMART - Návod k obsluze

Před zahájením instalace si pečlivě přečtěte následující informace. Před instalací či jakoukoliv manipulací po instalaci vypněte přívod elektrického proudu!

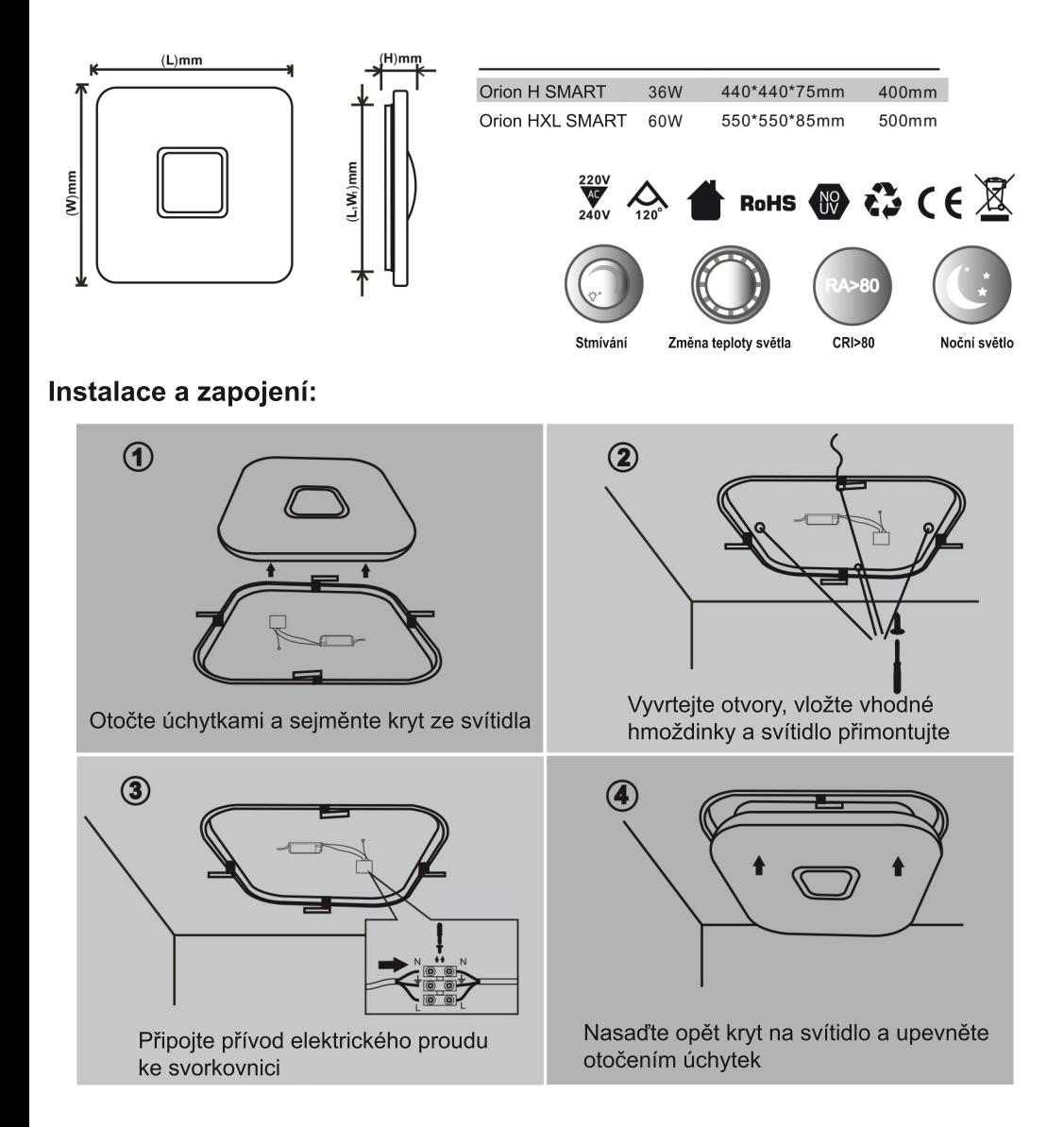

**Svítidlo lze ovládat přiloženým dálkovým ovládáním a/nebo mobilní aplikací**

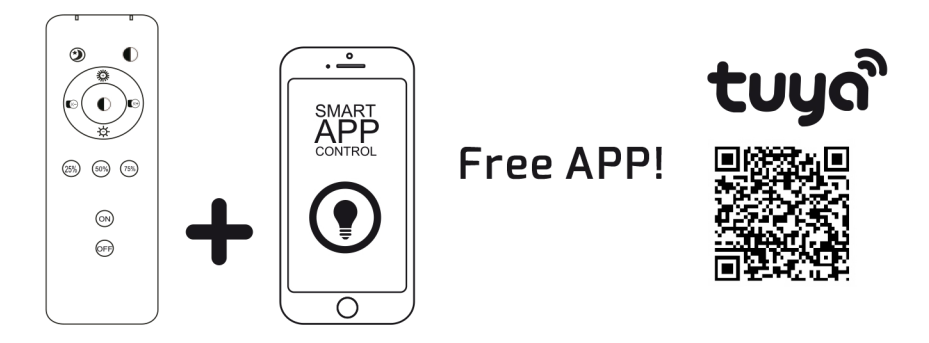

**Dálkové ovládání**

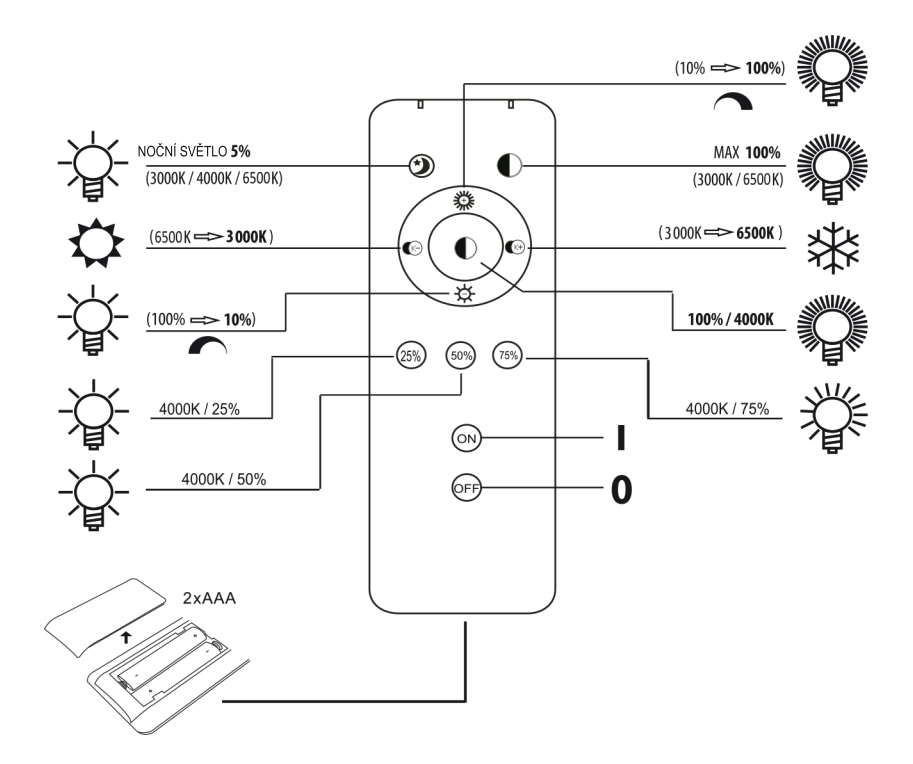

## **Mobilní aplikace**

Pomocí aplikace pro chytrý mobilní telefon je možné svítidlo zapínat a vypínat, měnit jas, měnit teplotu světla a používat nastavené scény.

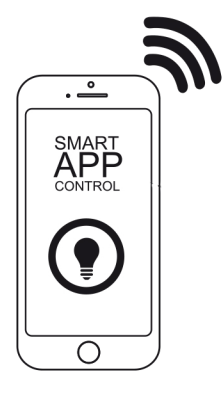

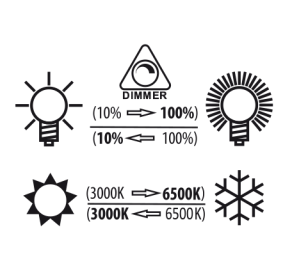

Připojení a ovládání mobilní aplikace ve 4 snadných krocích:

*Než začnete, poznamenejte si název a heslo Vaší wifi sítě.*

*Poznámka: toto svítidlo pracuje pouze na wifi síti s frekvencí 2,4GHz. Tento parametr zjistíte v návodu k vašemu routeru.*

1. Stáhněte si zdarma aplikaci "Tuya Smart" nebo "Smart Life" na Android Google Play nebo Apple store, nebo ke stažení použijte QR kód:

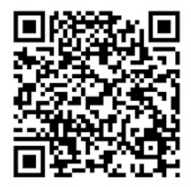

2. Otevřete aplikaci. Při prvním spuštění si vytvořte účet pro ovládání svítidla. Přidejte toto svítidlo ťuknutím na "přidat zažízení" (+) a postupujte podle pokynů na obrazovce.

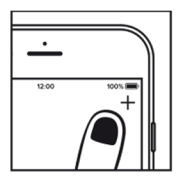

3. Zapněte svítidlo vypínačem na zdi. Svítidlo začne blikat (pokud nezačne blikat, zapněte a vypněte ho 3x za sebou - svítidlo se resetuje do párovacího režimu).

4. Postupujte podle pokynů na obrazovce až do dokončení instalace.

*Zařízení nepracuje s WiFi sítí na frekvenci 5GHz, pokud se Vám nedaří spárovat zařízení s aplikací, změňte nastavení své sítě na 2,4GHz v nastavení Vašeho routeru.*